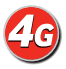

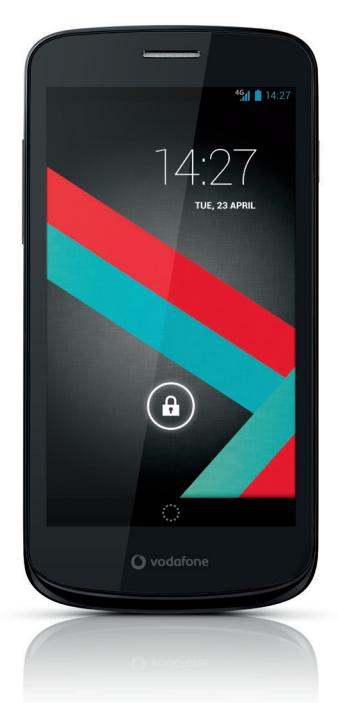

## Manual del usuario Vodafone Smart 4G

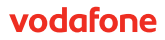

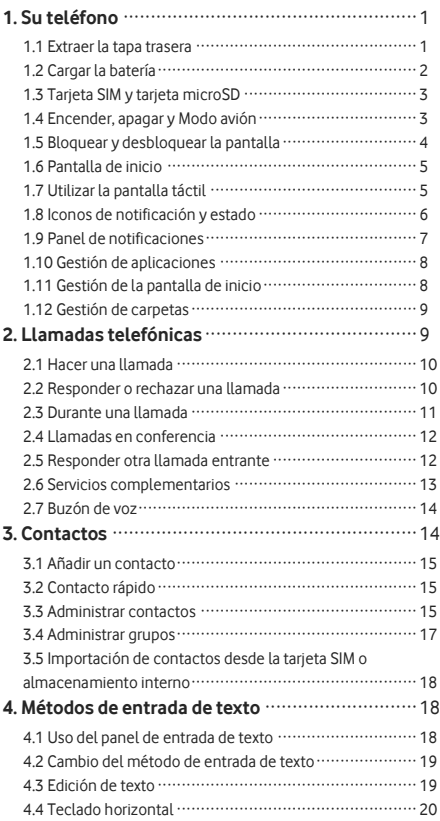

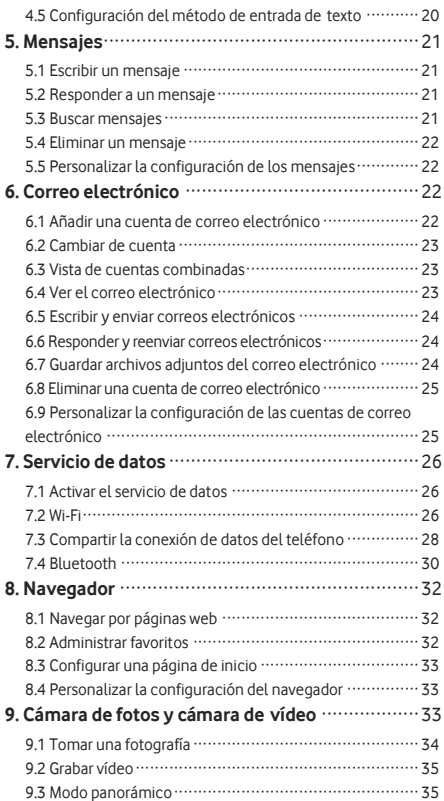

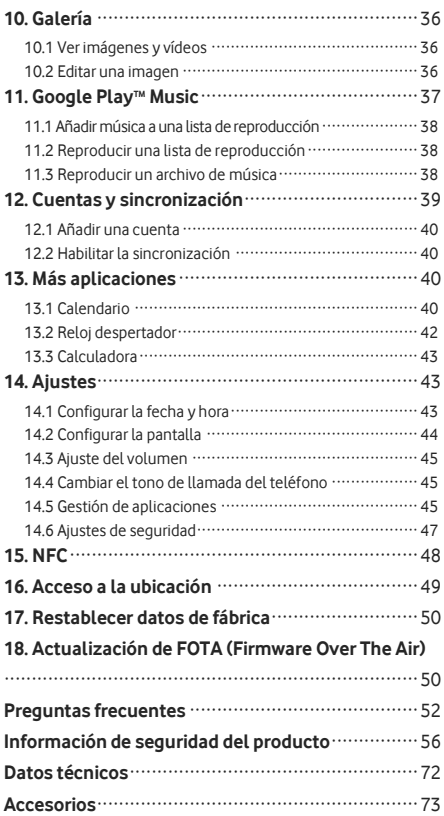

# <span id="page-4-0"></span>**1. Su telé fono**

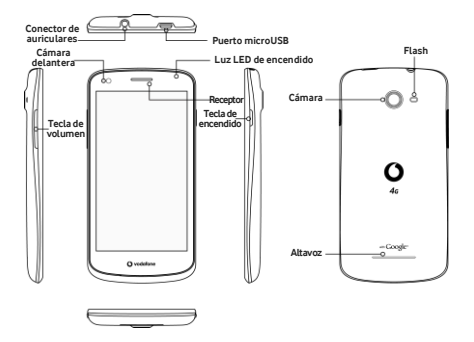

## <span id="page-4-1"></span>**1.1 Extraer la tapa trasera**

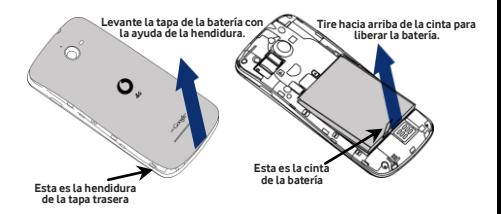

**Extraer la tapa trasera:** sostenga firmemente los lados del teléfono con la mano izquierda; con la ayuda de la hendidura, levante la tapa trasera con la uña del dedo pulgar derecho. **Extraer la batería:** sostenga firmemente los lados del teléfono con la mano izquierda; tire hacia arriba de la cinta con la mano derecha para liberar la batería.

Nota: Compruebe que el teléfono está apagado antes de sustituir o quitar la batería.

# <span id="page-5-0"></span>**1.2 Cargar la batería**

- 1. Conecte el extremo pequeño del cable de carga/datos USB que se incluye al puerto microUSB del telé fono.
- 2. Conecte el otro extremo del cable al enchufe que se proporciona e inserte el enchufe en un tomacorriente para empezar a cargar el teléfono.
- 3. La luz LED de encendido se volverá verde cuando el nivel de batería llegue al 90% de carga.

#### **Consejos:**

- También puede cargar el teléfono mediante los puertos USB de un ordenador, pero la carga será más lenta.
- Puede ver la informació n de energía mediante el icono de la batería en la barra de estado.
- El telé fono se apagará automá ticamente cuando la batería tenga muy poca carga. En ese caso, cargue la batería. Cuando el nivel de carga de la batería sea extremadamente bajo, puede que no se muestre inmediatamente que la batería se está cargando (deberá esperar para que esto se muestre). Utilizar los juegos o realizar otras actividades con el teléfono durante el proceso de carga puede hacer que el teléfono se apague por tener poca batería.
- La batería se irá descargando gradualmente si se la deja por un periodo prolongado. Antes de volver a utilizar la batería, deberá recargarla para poder encender y usar el teléfono normalmente.

## <span id="page-6-0"></span>**1.3 Tarjeta SIM y tarjeta microSD**

Inserte la tarjeta SIM y la tarjeta microSD tal como se indica en las imágenes a continuación.

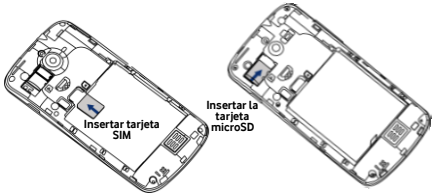

#### **Notas:**

- Trate la tarjeta SIM con cuidado para mantenerla segura. No la doble, dañe ni permita que entre en contacto con electricidad estática o agua.
- Es muy importante insertar correctamente la tarjeta SIM siguiendo las marcas.
- Asegú rese de que su tarjeta SIM sea una tarjeta microSIM (3FF).
- Este teléfono no permite su manipulación cuando está encendido. Desenchufe el cable de datos y apague el teléfono. antes de insertar o extraer la tarjeta SIM y tarjeta microSD.

## <span id="page-6-1"></span>**1.4 Encender, apagar y Modo avió n**

Encender: cuando el teléfono esté apagado, presione y mantenga presionada la tecla de encendido para encender el teléfono.

Apagar: cuando el teléfono esté encendido, presione y mantenga presionada la tecla de encendido para mostrar las diferentes opciones. Seleccione Apagar y OK para apagar el telé fono.

Reiniciar: cuando el teléfono esté encendido, presione y mantenga presionada la tecla de encendido para mostrar las diferentes opciones. Seleccione Reiniciar para volver a iniciar el telé fono.

Modo avión: cuando el teléfono esté encendido, presione y mantenga presionada la tecla de encendido para mostrar las diferentes opciones. Seleccione Modo avión y el teléfono desactivará la transmisión de señal de forma automática.

## <span id="page-7-0"></span>**1.5 Bloquear y desbloquear la pantalla**

Bloquear el teléfono apaga la pantalla y evita el pulsado accidental de botones. Para bloquear la pantalla mientras utiliza el telé fono, presione la tecla de encendido.

Para desbloquearla, presione la tecla de encendido y arrastre

hacia la derecha; también puede arrastrarlo en otras direcciones.

**Nota:** Toque  $\left(\begin{array}{c}\bullet\\bullet\end{array}\right) > \left|\begin{array}{c}\bullet\\bullet\end{array}\right|$  > Sequridad > Bloquear pantalla,

para establecer el tipo de bloqueo de pantalla. También

puede encontrar  $\mathbb{E}_{\mathbb{R}}$  en la pantalla de inicio ubicada más hacia la izquierda.

## <span id="page-8-0"></span>**1.6 Pantalla de inicio**

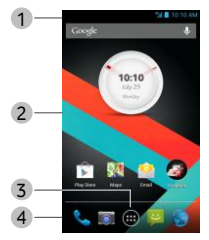

- 1. Barra de estado: muestra los iconos de notificación y estado. Desplácela suavemente hacia abajo para abrir el panel de notificaciones.
- 2. Área de pantalla: el área de pantalla principal del teléfono.
- 3. Toque  $\bigoplus$  para abrir la lista de aplicaciones.
- 4. Barra de accesos directos: toque para entrar en la aplicación seleccionada.

## <span id="page-8-1"></span>**1.7 Utilizar la pantalla tá ctil**

**Tocar:** iniciar aplicaciones y otras funciones.

**Tocar y mantener pulsado:** toque la pantalla y manténgala pulsada por 2 segundos o más para abrir las opciones de control de la pantalla actual.

**Deslizar:** deslice la pantalla hacia arriba, hacia abajo, hacia la izquierda y hacia la derecha para ver información, aplicaciones, pá ginas web, etc.

Arrastrar: toque y mantenga pulsada la aplicación seleccionada y arrá strela hacia otra ubicació n.

**Reducir/ampliar:** cologue dos dedos en la pantalla y aléielos entre sí para aumentar el zoom o acérquelos para reducirlo. Girar: cambie automáticamente la orientación de la pantalla de vertical a horizontal al dar vuelta el telé fono.

## <span id="page-9-0"></span>**1.8 Iconos de notificació n y estado**

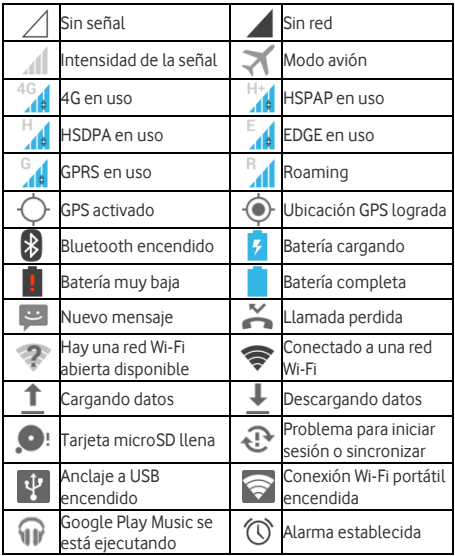

## <span id="page-10-0"></span>**1.9 Panel de notificaciones**

Toque y arrastre hacia abajo la barra de estado para abrir el panel de notificaciones. Puede ver la información de red del telé fono, los nuevos eventos, etc.

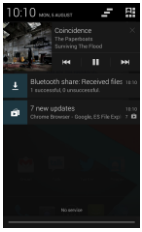

Desde el panel de notificaciones, puede realizar lo siguiente:

- Abrir o cerrar rápidamente las aplicaciones pertinentes.
- Tocar **para borrar todas las notificaciones.**
- Arrastrar la parte inferior del panel hacia arriba para cerrar el panel de notificaciones.

#### **Uso del botó n de ajustes rá pidos**

Abra el panel de notificaciones y toque **en la para pasar** al panel del botón de ajustes rápidos.

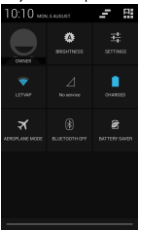

En el panel del botó n de ajustes rá pidos, puede configurar los siguientes ajustes:

- Toque  $\overrightarrow{4}$  para ajustar el brillo.
- 
- Toque **Phara abrir Ajustes.**
- 
- Toque **P** para encender o apagar el Wi-Fi.
	- Toque **11** para modificar el uso de datos móviles.
	- Toque **para verificar el estado de la batería**.
- Toque  $\blacktriangledown$  para encender o apagar el Modo avión.
- Toque  $\circledast$  para encender o apagar el Bluetooth.
- Toque  $\overline{a}$  para encender o apagar el Ahorro de batería.

# <span id="page-11-0"></span>**1.10 Gestión de aplicaciones**

En la pantalla de inicio, toque  $\bigoplus$  para ingresar a la lista de aplicaciones. En la lista de aplicaciones, puede realizar lo siguiente:

- Tocar un icono de aplicación para abrirlo.
- Deslizar a la izquierda o derecha para ver otra pantalla de la lista.
- Tocar la pestaña widgets para cambiar a la lista de widgets.
- Tocar y mantener pulsado  $\bigcirc$  y desplazarse al icono Google™ para abrir Google Now™. .

# <span id="page-11-1"></span>**1.11 Gestió n de la pantalla de inicio**

• En la lista de aplicaciones/widgets, toque y mantenga pulsado el acceso directo o widget de la aplicación y arrá strelo a la pantalla de inicio.

• En la pantalla de inicio, toque y mantenga pulsado un acceso directo o widget y arrástrelo a la  $\times$  para eliminarlo. **Consejo:** Para ayudar a configurar su telé fono de la manera

que desea, arrastre **desde la pantalla de inicio que está** ubicada más hacia la izquierda hasta la pantalla de inicio principal, para que pueda acceder a él más fácilmente.

## <span id="page-12-0"></span>**1.12 Gestió n de carpetas**

- **Añ adir carpetas:** en la pantalla de inicio, toque y mantenga pulsado el icono de una aplicación y cológuelo encima del icono de otra aplicación para crear una carpeta.
- **Cambiar el nombre de las carpetas:** en la pantalla de inicio, toque una carpeta y, luego, toque el nombre de la carpeta en la ventana emergente para cambiar el nombre a la carpeta.
- **Eliminar carpetas:** en la pantalla de inicio, toque y mantenga pulsada una carpeta y arrástrela a la  $\boldsymbol{\times}$  para eliminarla.
- **Mover carpetas a la barra de accesos directos:**  cuando haya espacio en la barra de accesos directos en la parte inferior de la pantalla, toque y mantenga pulsada una carpeta y arrá strela hasta la barra de accesos directos.

# <span id="page-12-1"></span>**2. Llamadas telefó nicas**

Puede hacer una llamada de telé fono desde el teclado, desde Contactos o desde el Registro de llamadas. Mientras está en una llamada, también puede responder otra llamada entrante, enviarla al buzó n de voz o hacer una llamada en conferencia.

Toque  $\triangle$  al final de la pantalla de inicio o toque  $\bigoplus$  > para abrir la aplicación de marcado.

## <span id="page-13-0"></span>**2.1 Hacer una llamada**

- En la pantalla de la aplicación de marcado, toque  $\bigotimes$ para cambiar a la pestañ a del teclado.
- Toque las teclas numéricas para introducir el número de telé fono.

• Toque **de al final de la pantalla para marcar el número. Consejo:** Para evitar afectar la calidad de la llamada, no toque el auricular o el altavoz cuando realice o atienda una llamada.

#### **Hacer una llamada desde Contactos**

- En la pantalla de la aplicación de marcado, toque para pasar a la pestaña Contactos.
- Toque un contacto para realizar la llamada.

#### **Hacer una llamada desde el Registro de llamadas**

- En la pantalla de la aplicación de marcado, toque para pasar a la pestaña Registro de llamadas.
- $\bullet$  Toque  $\blacktriangleright$  en el lado derecho del Registro de llamadas para realizar la llamada.

## <span id="page-13-1"></span>**2.2 Responder o rechazar una llamada**

Cuando reciba una llamada entrante, puede realizar lo siguiente:

- Responder la llamada: arrastre **bacia la derecha para** responder la llamada.
- Rechazar la llamada: arrastre **na hacia la izquierda para** rechazar la llamada.

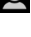

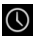

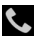

**SMS** de rechazo: arrastre  $\ddot{\bullet}$  hacia arriba para rechazar la llamada y enviar un mensaje SMS a la persona.

Consejo: En la pantalla de la aplicación de marcado, toque

 $\blacktriangleright$  > Aii istes > Respuesta rápida para editar el SMS de rechazo.

### <span id="page-14-0"></span>**2.3 Durante una llamada**

En la pantalla de llamada, puede realizar lo siguiente:

- $\cdot$  Colgar la llamada: toque **para colgar la llamada**
- Introducir otro nú mero: toque para abrir el teclado e introducir otro nú mero.
- Encender el manos libres: toque **Alg**ara escuchar a la persona en el altavoz (para no tener que sostener el telé fono en el oído).
- Poner en mudo: toque  $\mathbb{Z}$  para poner la llamada en mudo de modo que la otra persona no pueda oír su voz.
- Poner la llamada en espera: toque **de la para poner** la llamada en espera.
- Añ adir a una tercera persona a la llamada: toque para ingresar a la pantalla de marcado y añ adir a una tercera persona a la llamada.

**Consejo:** Puede tocar y utilizar otras funciones durante una llamada. Para regresar a la pantalla de llamada, abra el panel de notificaciones y toque la llamada actual.

# <span id="page-15-0"></span>**2.4 Llamadas en conferencia**

Puede realizar una llamada en conferencia con varios participantes.

- Haga una llamada al primer participante.
- Toque durante la llamada con el primer participante.
- Utilice el teclado para introducir el número de teléfono

del segundo participante que dese añadir, o toque  $\bigcirc$ 

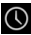

o **para seleccionar el número.** 

• Después de haber conectado con el segundo participante, toque  $\lambda$  para iniciar la llamada en conferencia.

• Toque para finalizar la llamada en conferencia. **Consejo:** Puede tener hasta 6 participantes en el modo de llamada en conferencia. Para más detalles, visite el sitio web de Vodafone o comuníquese con el servicio de atención al cliente de Vodafone

## <span id="page-15-1"></span>**2.5 Responder otra llamada entrante**

Si recibe otra llamada entrante mientras está en una llamada, puede aceptar la llamada entrante y automá ticamente poner la llamada actual en espera sin colgar.

**Consejo:** Antes de poder utilizar este servicio, debe habilitar la llamada en espera. Para más detalles, visite el sitio web de Vodafone o comuníquese con el servicio de atenció n al cliente de Vodafone.

## <span id="page-16-0"></span>**2.6 Servicios complementarios**

Su teléfono es compatible con diversos servicios complementarios. Entre ellos, se encuentran el desvío de llamadas y la llamada en espera.

**Consejo:** Para estos servicios, se necesita apoyo de red. Para más detalles, visite el sitio web de Vodafone o comuníquese con el servicio de atenció n al cliente de Vodafone.

#### **Configuració n del desvío de llamadas**

Si no puede responder llamadas, puede configurar esta función para desviar las llamadas entrantes a otro número.

- En la pantalla de aplicación de marcado, toque  $\left| \cdot \right|$  > Ajustes > Desvío de llamadas.
- Escoja un tipo de desvío e introduzca el nú mero al que desea desviar las llamadas.
- Seleccione Habilitar para habilitar esta funció n.

#### **Configuració n de llamada en espera**

Después de configurar esta función, el teléfono le notificará cuando reciba una llamada entrante mientras ya está en otra llamada. También le informará a la persona que llama que debe aguardar hasta que usted finalice la llamada actual antes de que se la conecte con usted. También puede responder la llamada entrante y cambiar de una llamada a la otra.

- $\cdot$  En la pantalla de aplicación de marcado, toque  $\left| \cdot \right|$  > Ajustes > Ajustes adicionales > Llamada en espera.
- Marque la casilla Llamada en espera para habilitar esta función

# <span id="page-17-0"></span>**2.7 Buzó n de voz**

Si activa y configura el buzón de voz, el teléfono enviará automá ticamente al buzó n de voz todas las llamadas no respondidas (incluso las que no responda mientras esté en otra llamada o cuando tenga el teléfono apagado).

- En la pantalla de aplicación de marcado, toque Ajustes > Buzón de voz > Configuración.
- Toque Nú mero del buzó n de voz, introduzca el nú mero de su buzón de voz y, luego, toque OK para configurar el buzó n de voz.
- Para escuchar los mensajes del buzón de voz, pulse y mantenga pulsada la tecla 1 en la pantalla del teclado de marcado y siga las instrucciones del servidor.

**Consejo:** Antes de utilizar esta función, comuníquese con el servicio de atención al cliente de Vodafone para activar el buzón de voz. Para más detalles, visite el sitio web de Vodafone o comuníquese con el servicio de atención al cliente de Vodafone.

# <span id="page-17-1"></span>**3. Contactos**

Puede utilizar la aplicación Contactos para guardar y administrar números de teléfono, direcciones y otra información. En la pantalla de inicio, deslice la pantalla a la derecha y toque

 $\left( \begin{array}{c} \bullet \\ \bullet \end{array} \right)$ , o toque  $\left( \begin{array}{c} \bullet \\ \bullet \end{array} \right)$   $\left( \begin{array}{c} \bullet \\ \bullet \end{array} \right)$  para abrir la aplicación Contactos.

# <span id="page-18-0"></span>**3.1 Añ adir un contacto**

• En la pantalla Contactos, toque  $\mathbf{e}_{+}$ 

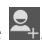

- Seleccione dó nde desea guardar el contacto.
- Introduzca la informació n de contacto.
- Toque  $\vee$  <sup>pone</sup> para quardar la información de contacto.

**Consejo:** En el Registro de llamadas, toque el nú mero de teléfono que desea añadir para quardarlo directamente como contacto.

# <span id="page-18-1"></span>**3.2 Contacto rá pido**

En la pantalla Contactos, toque el avatar (la imagen) de un contacto y seleccione el icono correspondiente a la forma en la que desea comunicarse con el contacto. Puede llamar al contacto o enviarle un SMS o un correo electrónico rápidamente. Los iconos disponibles dependen de la información que tenga para el contacto y de las aplicaciones y cuentas que haya en teléfono.

# <span id="page-18-2"></span>**3.3 Administrar contactos**

#### **Añ adir un contacto a Favoritos**

En la pantalla Contactos, seleccione el contacto que desea añadir a Favoritos y, luego, toque la **124** que aparece a la derecha del nombre del contacto. La estrella se pondrá blanca (  $\blacktriangle$ ) para indicar que el contacto se ha añadido a Favoritos.

#### **Buscar un contacto**

• En la pantalla Contactos, toque  $\mathbf Q$ 

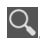

• Introduzca el nombre del contacto que desea buscar. Los resultados de la bú squeda se mostrará n debajo de la barra de bú squeda.

Conseio: También puede deslizar la barra de desplazamiento a la derecha de Contactos para buscar un contacto rápidamente.

#### **Editar un contacto**

- En la pantalla Contactos, seleccione el contacto que desea editar y, luego, toque  $\left| \cdot \right|$  > Editar.
- Edite la información correspondiente y, a continuación, toque **para guardar el contacto. Como alternativa**, puede tocar  $\left| \frac{1}{2} \right|$  > Descartar para cancelar los cambios.

#### **Eliminar un contacto**

- En la pantalla Contactos, seleccione el contacto que desea eliminar y, luego, toque  $\boxed{\phantom{a}}$  > Eliminar.
- Toque OK para confirmar que desea eliminar el contacto.

#### **Enviar el archivo vCard de un contacto**

Puede enviar un archivo vCard con formato ".vcf" por correo electró nico, Bluetooth o MMS. Antes de utilizar el correo electró nico para enviar un archivo vCard, debe configurar una cuenta de correo electró nico en el telé fono. (Lea la sección "6.1 Añadir una cuenta de correo electrónico" de este manual del usuario, en la página 22.)

- Toque un contacto en la pantalla Contactos.
- Toque **D** > Compartir.
- Seleccione có mo desea enviar el archivo vCard.

# <span id="page-20-0"></span>**3.4 Administrar grupos**

#### **Crear un grupo**

- En la pantalla Contactos, toque **e contacto a la para pasar** a la pantalla Grupos.
- Toque  $\frac{d\mathbf{Q}_2}{dt}$  y seleccione una cuenta.
- Introduzca el nombre del grupo.
- Toque  $\Omega$ , seleccione uno o varios contactos y, luego, toque OK.
- Toque  $\checkmark$  PONE para guardar la información del grupo.

#### **Editar un grupo**

Siempre puede modificar la información que ha quardado de un grupo.

- Seleccione un grupo y toque  $\frac{1}{2}$  > Editar.
- Edite el nombre del grupo y añ ada o elimine miembros.
- Toque  $\vee$  DONE

#### **Añ adir un contacto a sus grupos**

Para añadir un contacto a sus grupos, puede seguir cualquiera de estos pasos:

- Al editar la información de un contacto, toque los nombres de los grupos que figuran debajo de Grupos para seleccionarlos.
- Al editar un grupo, introduzca el nombre de un contacto. El telé fono automá ticamente mostrará los nombres de los contactos almacenados a medida que usted escribe el nombre. Toque el contacto que desee añ adir al grupo.

# <span id="page-21-0"></span>**3.5 Importació n de contactos desde la tarjeta SIM o almacenamiento interno**

- En la pantalla Contactos, toque  $\left| \cdot \right|$  > Importar/exportar. y seleccione la opción correspondiente.
- Seleccione uno o varios contactos.
- Toque  $\sqrt{\frac{p_{\text{ONE}}}{p_{\text{OME}}}}$  para finalizar el copiado de los contactos. **Consejo:** Para obtener más información acerca de cómo importar contactos de otro teléfono mediante la tarieta microSD. lea la sección "Preguntas frecuentes" de este manual del

usuario, en la página 52.

# <span id="page-21-1"></span>**4. Mé todos de entrada de texto**

# <span id="page-21-2"></span>**4.1 Uso del panel de entrada de texto**

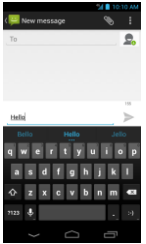

El panel de entrada del teléfono puede usarse para introducir texto. Cuando necesite introducir texto, toque el área de entrada de texto para abrir el panel. Toque <u>el para ocultar</u> el panel de entrada.

# <span id="page-22-0"></span>**4.2 Cambio del mé todo de entrada de texto**

Cuando instale otros mé todos diferentes de entrada de texto, puede alternar entre los diferentes métodos.

- Cuando se muestre el teclado en la pantalla, deslice suavemente la barra de estado hacia abajo para abrir el panel de notificaciones.
- Toque Seleccionar mé todo de entrada y escoja el mé todo que desee.

**Consejo:** Toque  $\overline{\mathbf{w}}$  >  $\overline{\mathbf{w}}$  > Idioma y entrada >

Predeterminado, y seleccione qué método de entrada quiere establecer como predeterminado.

## <span id="page-22-1"></span>**4.3 Edició n de texto**

Toque y mantenga pulsado el texto introducido y seleccione el contenido que desea editar. Puede utilizar los iconos que aparecen en la parte derecha superior de la pantalla para editar el texto con rapidez.

- **HI** · seleccionar todo el texto.
- ex: cortar el texto seleccionado. Toque y mantenga pulsado el texto que ha introducido, mueva el cursor para seleccionar el texto que desea editar y toque este icono para cortar el texto. Después de cortar, puede tocar y mantener pulsada un á rea vacía en el campo de texto

hasta que aparezca **e PASTE REPLACE...** Mueva hasta la ubicació n donde desea pegar el texto y, luego, toque

**PASTE** 

para pegar el texto que cortó anteriormente.

**• in the set of the seleccionado.** Toque y mantenga pulsado el texto que ha introducido. Mueva el cursor para seleccionar el texto que desea copiar y toque este icono para copiar el texto. Después de copiar, puede tocar y mantener pulsada un á rea vacía en el campo de

texto hasta que aparezca **PASTE REPLACE...** MILIEVA hasta la ubicació n donde desea pegar el texto y, luego,

- toque **PASTE** para pegar el texto que copió anteriormente.
- $\left| \boldsymbol{\Xi} \right|$ : reemplazar texto. Toque y mantenga pulsado el texto que ha introducido. Mueva el cursor para seleccionar el texto que desea reemplazar y toque este icono para reemplazar el texto seleccionado con el texto que cortó o copió anteriormente.

# <span id="page-23-0"></span>**4.4 Teclado horizontal**

Si tiene la función de giro automático activada (en Pantalla), gire el teléfono cuando introduzca texto para cambiar a un teclado en disposició n horizontal en la pantalla y así facilitar la introducció n.

# <span id="page-23-1"></span>**4.5 Configuració n del mé todo de entrada de texto**

Después de seleccionar el método de entrada, puede configurar ajustes específicos.

• En la pantalla de inicio ubicada más hacia la izquierda.

toque  $\overline{\mathbb{B}}$  > Idioma y entrada, o toque  $\overline{\mathbb{B}}$  >  $\overline{\mathbb{B}}$  > Idioma y entrada.

20

• En Teclado y métodos de entrada, toque  $\frac{1}{2}$ al lado de un mé todo de entrada de texto para configurarlo.

# <span id="page-24-0"></span>**5. Mensajes**

Toque al final de la pantalla de inicio o toque  $\bigoplus$ 

para abrir la aplicación de mensajes.

## <span id="page-24-1"></span>**5.1 Escribir un mensaje**

- En la pantalla Mensajes, toque  $\Box$
- Escriba el nú mero del destinatario y añ ada su mensaje. Toque **b** para adjuntar archivos multimedia como una foto o un sonido.
- $\cdot$  Toque  $\rightarrow$  para enviar el mensaje.

**Consejo:** Un SMS se envía como un MMS cuando se añaden archivos multimedia.

## <span id="page-24-2"></span>**5.2 Responder a un mensaje**

- En la pantalla Mensajes, seleccione el mensaje al que desea responder.
- Componga su mensaje y toque para enviarlo.

## <span id="page-24-3"></span>**5.3 Buscar mensajes**

En la pantalla Mensajes, puede tocar  $\mathsf Q$  e introducir el contenido de un mensaje o palabras clave para buscar rá pidamente el mensaje que necesita.

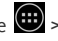

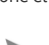

## <span id="page-25-0"></span>**5.4 Eliminar un mensaje**

En la pantalla Mensajes, toque y mantenga pulsada la conversación de mensajes que desea eliminar.

Toque **para eliminar la conversación de mensajes.** 

# <span id="page-25-1"></span>**5.5 Personalizar la configuració n de los mensajes**

En la pantalla Mensajes, toque  $\left| \frac{H}{H} \right|$  > Ajustes para configurar los SMS, los MMS, las notificaciones de mensajes y otros ajustes.

# <span id="page-25-2"></span>**6. Correo electró nico**

Puede utilizar la aplicació n de correo electró nico para enviar y recibir correos electró nicos.

Toque en la pantalla de inicio o toque  $\left(\frac{m}{n}\right) > \frac{m}{n}$ abrir el Correo electró nico.

## <span id="page-25-3"></span>**6.1 Añ adir una cuenta de correo electró nico**

Debe configurar una cuenta de correo electrónico antes de poder enviar y recibir correos electró nicos. Para enviar y recibir correos electró nicos, debe tener el servicio de datos de Vodafone en su telé fono. Esto generalmente está incluido en el plan de tarifas de Vodafone.

• Seleccione una cuenta, introduzca la direcció n de correo electrónico y la contraseña, y toque Siguiente. Siga las instrucciones en pantalla para realizar la configuración.

### **Consejos:**

- 1. Después de crear un cuenta de correo electrónico inicial. desde la pantalla Buzón de entrada puede tocar Ajustes > Añ adir cuenta, para añ adir otra cuenta de correo electró nico.
- 2. Configure su cuenta de correo electrónico de acuerdo con las instrucciones proporcionadas por su proveedor de servicios de correo electrónico. Para conocer la configuración específica, inicie sesión en el sitio web de su proveedor de servicios de correo electró nico.

## <span id="page-26-0"></span>**6.2 Cambiar de cuenta**

En la pantalla Buzón de entrada, toque el campo de la dirección de correo electró nico, que se encuentra en la parte superior de la pantalla. Seleccione una cuenta de correo electrónico de la lista mostrada. Después de seleccionar una opción, se abrirá automá ticamente el Buzó n de entrada de la cuenta seleccionada.

## <span id="page-26-1"></span>**6.3 Vista de cuentas combinadas**

Puede hacer que los correos en Buzón de entrada de todas sus cuentas aparezcan en una ú nica pantalla. En la pantalla Buzón de entrada, toque el campo de la dirección de correo electró nico, que se encuentra en la parte superior de la pantalla, y luego seleccione Vista combinada.

## <span id="page-26-2"></span>**6.4 Ver el correo electró nico**

En la pantalla Buzón de entrada, toque el correo electrónico que desee ver para abrirlo.

## <span id="page-27-0"></span>**6.5 Escribir y enviar correos electró nicos**

- En la pantalla Buzón de entrada, toque  $\overline{\phantom{a}}_+$
- Toque el campo Para y escriba la dirección del destinatario del correo.
- Escriba el asunto y el contenido del mensaje en sus respectivos campos.
- $\cdot$  Toque para enviar el correo.

### <span id="page-27-1"></span>**6.6 Responder y reenviar correos electró nicos**

En la pantalla Buzón de entrada, toque el correo electrónico que desea responder.

- Toque **O** para responder directamente al remitente.
- Toque **External and a set of the September** a todas las personas.
- Toque **E** > Reenviar para reenviar el correo.

# <span id="page-27-2"></span>**6.7 Guardar archivos adjuntos del correo electró nico**

- En la pantalla Buzón de entrada, toque el correo electrónico que desea ver.
- Toque la pestañ a de archivos adjuntos para que aparezcan los archivos adjuntos.
- Toque Guardar para descargar el archivo adjunto. Otra opció n es tocar el archivo adjunto para cargarlo, esperar a que termine de cargarse y, luego, tocar Guardar para guardar el archivo adjunto.

### **Consejos:**

- 1. Si su telé fono tiene una tarjeta microSD instalada, el archivo descargado se guardará , de forma predeterminada, en la carpeta de descargas (/almacenamiento/tarjetasd1/Descargas) de la tarjeta microSD.
- 2. Puede modificar la ubicació n de almacenamiento predeterminada en Ajustes > Almacenamiento > DISCO DE ESCRITURA PREDETERMINADO.

## <span id="page-28-0"></span>**6.8 Eliminar una cuenta de correo electró nico**

- En la pantalla Buzón de entrada, toque **Dena** > Aiustes para ingresar a la pantalla de configuración de cuentas.
- Toque una cuenta de correo electró nico.
- En la parte inferior del menú toque Eliminar cuenta y, luego OK para eliminar la cuenta.

# <span id="page-28-1"></span>**6.9 Personalizar la configuració n de las cuentas de correo electró nico**

- En la pantalla Buzón de entrada, toque > Ajustes para ingresar a la pantalla de configuración de cuentas.
- Toque una cuenta de correo electró nico.
- Cambie los ajustes de la cuenta, como el uso de datos, la configuración de notificaciones, la configuración del servidor, etc.

# <span id="page-29-0"></span>**7. Servicio de datos**

# <span id="page-29-1"></span>**7.1 Activar el servicio de datos**

- Toque  $\bigoplus$   $\frac{1}{2}$
- En Inalá mbrico y redes, toque Má s... > Redes mó viles.
- Marque la casilla Datos activados para activar el servicio de datos.
- Marque la casilla Roaming de datos para activar el servicio de roaming de datos.

### **Consejos:**

- 1. Para ampliar la duración de la batería en inactividad y ahorrar uso de datos, apague el servicio de datos cuando no necesite servicios de red.
- 2. Si utiliza las redes móviles mientras está en roaming, puede incurrir en costes adicionales. Para más detalles, consulte el sitio web de Vodafone.
- 3. Los puntos de acceso del telé fono ya vienen configurados. No modifique los pará metros de los puntos de acceso sin permiso; de lo contrario, es posible que no pueda acceder a las redes.

# <span id="page-29-2"></span>**7.2 Wi-Fi**

Puede utilizar la función de Wi-Fi del teléfono para acceder a Internet y recibir y enviar correos electrónicos.

- Toque  $\bigoplus$ ,
- En Inalámbrico y redes, toque Wi-Fi para encender o apagar Wi-Fi.
- En Inalá mbrico y redes, toque Wi-Fi para abrir la pantalla de ajustes de Wi-Fi. El telé fono buscará y enumerará las conexiones Wi-Fi cercanas.
- Seleccione la conexión Wi-Fi a la que desea conectarse. Si la red seleccionada está protegida, se le pedirá que introduzca la contraseña antes de poder conectarse.

#### **Consejos:**

- 1. Si activa el Wi-Fi y el servicio de datos en forma simultánea, el teléfono utilizará automáticamente la conexión de Wi-Fi. En caso de que se pierda la conexión Wi-Fi, el teléfono utilizará el servicio de datos para continuar con la conexió n de datos.
- 2. En la pantalla de configuración de Wi-Fi, toque y configure la autenticación para añadir un nuevo SSID (identificador de conjunto de servicio) de conexió n Wi-Fi.
- 3. Las señ ales de Wi-Fi pueden verse obstruidas o debilitadas por obstá culos tales como paredes.

#### Conexión a Wi-Fi mediante WPS

El WPS (ajuste protegido de Wi-Fi), también conocido como "aiuste de seguridad rápido", es una operación que puede simplificar la configuración de la conexión Wi-Fi. Puede simplemente pulsar el botón de WPS o ingresar un número de PIN para establecer una conexión segura en forma automática. No necesita configurar ajustes complejos en el software de administración del punto de conexión Wi-Fi. Consejo: Cuando utilice WPS para conectarse a una conexión Wi-Fi, asegúrese de que la conexión sea compatible con WPS; de lo contrario, no podrá utilizar esta función.

#### Conexión mediante el botón de WPS

- Habilite el Wi-Fi.
- En la pantalla de configuración de Wi-Fi, toque  $\bigcirc$
- Pulse el botó n de WPS en el dispositivo del punto de conexión Wi-Fi

#### **Conexió n mediante el nú mero de PIN de WPS**

- Habilite el Wi-Fi.
- En la pantalla de configuración de Wi-Fi, toque  $\blacksquare$ Introducción de PIN de WPS. El teléfono creará automá ticamente un nú mero de PIN.
- Introduzca este PIN en el dispositivo del punto de conexión Wi-Fi

Consejo: También puede conectarse si crea un número de PIN con el dispositivo de Wi-Fi e introduce ese nú mero de PIN en el telé fono.

# <span id="page-31-0"></span>**7.3 Compartir la conexió n de datos del telé fono**

Puede compartir la conexión de datos móviles del teléfono con un ú nico equipo a travé s de un cable USB. Esto se denomina anclaje a USB. También puede configurar su teléfono como una conexión Wi-Fi portátil para compartir la red móvil del teléfono con varios dispositivos simultáneamente. **Consejo:** El uso de esta función puede hacer que incurra en costes adicionales, dependiendo de su plan de datos. Para más detalles, visite el sitio web de Vodafone o comuníquese con el servicio de asistencia al cliente de Vodafone.

### **Compartir la red mó vil del telé fono por USB**

Si el sistema operativo de su ordenador es Windows XP o una versió n de Linux posterior (p. ej., Ubuntu 10.4), puede utilizar el anclaje a USB sin modificar la configuración del ordenador. Si utiliza el anclaje USB con ordenadores con sistemas operativos diferentes, tal vez necesite establecer las conexiones de red correspondientes en cada ordenador.

- Toque  $\bigoplus$  ,  $\overline{\bullet}$ .
- En Inalámbrico y redes, toque Más... > Anclaje v conexión portátil.
- Marque la casilla de Anclaje a USB para compartir la red móvil del teléfono con un ordenador v utilizar el ordenador para conectarse a Internet.

**Consejo:** Mientras está compartiendo la conexión de datos del teléfono por USB, no puede configurar la tarjeta microSD como dispositivo de almacenamiento masivo.

#### Compartir la conexión de datos del teléfono como **conexió n Wi-Fi portá til**

Al configurar su teléfono como conexión Wi-Fi, puede conectar un má ximo de ocho dispositivos inalá mbricos.

- Toque  $\bigoplus$   $\frac{1}{2}$
- En Inalámbrico y redes, toque Más. > Anclaje y conexión portátil
- Toque la conexión Wi-Fi para activarla y compartir su red.

### **Consejos:**

- 1. Puede tocar Conexión Wi-Fi > Configurar conexión Wi-Fi. para configurar el nombre, la seguridad y la contraseñ a de la conexión Wi-Fi. Para proteger su red, se recomienda que la asegure con WPA2 PSK.
- 2. No puede utilizar la conexión Wi-Fi y el Wi-Fi al mismo tiempo.

# <span id="page-33-0"></span>**7.4 Bluetooth**

Su teléfono es compatible con Bluetooth, lo que le permite crear una conexión inalámbrica con otros dispositivos compatibles a fin de poder compartir datos.

**Consejo:** La distancia máxima de recepción de Bluetooth es de 10 metros. Mantenga los dispositivos conectados por Bluetooth a menos de 10 metros de separación entre sí. Los obstá culos tales como paredes u otros equipos electró nicos pueden interferir con las señ ales de Bluetooth.

#### **Encender el Bluetooth**

- Toque  $\bigoplus$   $\frac{1}{2}$ 
	-
- En Inalá mbrico y redes, toque el interruptor de Bluetooth para encender el Bluetooth. En la barra de estado, se mostrará el icono de Bluetooth.
- Si desea modificar el nombre de dispositivo de su teléfono, toque **+** > Cambiar nombre del teléfono. Introduzca un nombre y toque Cambiar nombre para guardar el cambio.

#### **Buscar y vincular otros dispositivos Bluetooth**

Debe vincularse con un dispositivo Bluetooth antes de poder compartir datos con él. Una vez que un dispositivo esté vinculado con su telé fono, se conectará automá ticamente al teléfono cada vez que se lo encienda.

- Verifique los ajustes del teléfono para asegurarse de que el Bluetooth esté habilitado.
- En Inalá mbrico y redes, toque la lista Bluetooth para abrir la pantalla de ajustes de Bluetooth. El teléfono buscará automá ticamente dispositivos Bluetooth que se encuentren cerca.
- Toque el dispositivo con el que se quiere vincular y siga las instrucciones en pantalla para establecer el vínculo. Si no conoce la contraseña del dispositivo con el que está tratando de vincularse, pruebe 0000 (esa es la contraseña predeterminada para la mayoría de los dispositivos BT).
- Si quiere desvincularse, en Dispositivos vinculados,

toque  $\frac{1}{2}$  > Desvincular; así evitará que los dispositivos se conecten automáticamente. Siempre puede volver a llevar a cabo el proceso de vinculación si cambia de opinión.

• Para detener una conexión con un dispositivo Bluetooth, la forma más sencilla es apagar el dispositivo. Otra opción es apagar el Bluetooth en su telé fono mediante el menú de ajustes rápidos.

#### **Enviar archivos por Bluetooth**

Con Bluetooth, puede compartir imá genes, vídeos o archivos de mú sica en ES Explorador de archivos (lo encontrará en la carpeta APLICACIONES) con sus familiares y amigos.

32

- Toque y mantenga pulsado el archivo que desea enviar. Una vez que el archivo esté seleccionado, toque Compartir y, en el menú de opciones que aparece, elija Bluetooth.
- En la pantalla aparecerá una lista de los dispositivos Bluetooth que se han encontrado. Seleccione el dispositivo al que desea enviar el archivo.

# <span id="page-35-0"></span>**8. Navegador**

Toque  $\bigcirc$  al final de la pantalla de inicio o toque  $\bigcirc$  > **bara abrir el navegador.** 

# <span id="page-35-1"></span>**8.1 Navegar por pá ginas web**

- Escriba la dirección de la página web en el campo URL en la parte superior.
- $\overline{\bullet}$  Toque  $\overline{\bullet}$  en la parte superior derecha de la pantalla para desplazarse por las vistas en miniatura de las páginas web abiertas y cambiar a la que sea de su agrado.
- $\cdot$  Toque  $\Box$  para abrir una nueva ventana.

**Consejo:** Si tiene instalados otros navegadores, cuando haga clic en un enlace web, se le mostrarán los navegadores para que elija uno.

## <span id="page-35-2"></span>**8.2 Administrar favoritos**

#### **Añ adir un favorito**

• Utilice el navegador para abrir la pá gina web que desea marcar como favorita.
- $\bullet$  Toque  $\bullet$  > Guardar en favoritos
- Escriba el nombre con el que desea guardarla y toque OK para añadir la página.

#### **Abrir un favorito**

- En la pantalla del navegador, toque  $\frac{1}{k}$  > Favoritos.
- Seleccione el sitio web favorito que desea ver.
- En la pantalla Favoritos, toque la pestaña Historial para ver las páginas web que ha visitado, o toque la pestaña Páginas guardadas para ver las páginas que ha guardado.

# **8.3 Configurar una pá gina de inicio**

- En la pantalla del navegador, toque **il > Aiustes >** General > Configurar pá gina de inicio.
- Seleccione una pá gina de inicio de la lista o toque Otra para introducir una dirección web; luego, toque OK para guardar la página de inicio.

# **8.4 Personalizar la configuración del**

## **navegador**

- En la pantalla del navegador, toque **E** > Ajustes.
- En la lista de Ajustes, puede seleccionar menú s para personalizar el navegador.

# **9. Cá mara de fotos y cá mara de vídeo**

Puede utilizar el teléfono para tomar y compartir tanto fotografías como vídeos. La cámara admite varios modos. Toque  $\bigcirc$  al final de la pantalla de inicio o toque  $\bigcirc$  >

**D** para abrir la cámara.

# **9.1 Tomar una fotografía**

- Abra la cá mara y apunte la lente al objetivo.
- Toque la pantalla donde desee enfocar; cuando las líneas del círculo se vuelvan verdes, ese punto estará enfocado.
- Para reducir o ampliar en el visor, puede modificar la distancia focal.
- Toque **para tomar la fotografía.**

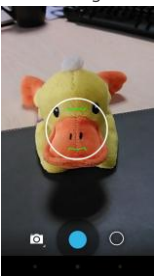

• Toque y mantenga pulsado un punto; entonces, podrá ver las opciones. Debe seguir tocando y deslizar hasta la opción que desee, y luego deslizar para seleccionar la opción o valor.

**Consejo:** Para obtener mejores resultados, puede abrir el menú de ajustes y ajustar los parámetros de la cámara antes de tomar la fotografía. El visor se modificará en consecuencia una vez que haya realizado los ajustes.

# **9.2 Grabar vídeo**

- Abra la cá mara y apunte la lente al objetivo.
- Toque el icono de la cá mara en la parte inferior derecha de la pantalla y seleccione  $\Box$  para activar el modo de vídeo.
- Para reducir o ampliar en el visor, puede modificar la distancia focal.
- $\bullet$  Toque  $\bullet$  para comenzar a grabar.
- $\bullet$  Toque  $\bullet$  para detener la grabación cuando haya finalizado.
- Toque y mantenga pulsado un punto; entonces, podrá ver las opciones. Debe seguir tocando y deslizar hasta la opción que desee, y luego deslizar para seleccionar la opción o valor.

#### **Consejos:**

- 1. Para compartir un vídeo por MMS, el tamaño del vídeo debe ser inferior a 300 K.
- 2. Para obtener mejores resultados, puede abrir el menú de ajustes y ajustar los pará metros de la cá mara antes de grabar el vídeo. El visor se modificará en consecuencia una vez que haya realizado los ajustes.

# **9.3 Modo panorá mico**

- Abra la cá mara, toque el icono de la cá mara en la parte inferior derecha de la pantalla y seleccione  $\Box$  para activar el modo panorámico.
- Toque **o** para comenzar a tomar la imagen panorámica.
- Puede revisar el progreso debajo del visor.
- Toque **D** para detener la toma de la imagen cuando haya finalizado.

Después de tomar una fotografía o un vídeo, puede deslizar de derecha a izquierda para ver la foto o el vídeo que acaba de tomar.

Al ver una foto o un vídeo, puede realizar cualquiera de las siguientes cosas:

- Tocar **S**a para enviar la foto o el vídeo a un amigo por MMS, correo electrónico, Bluetooth u otro método.
- Tocar  $\mathbf{E}$  > Eliminar para eliminar la foto o el vídeo.

# **10. Galería**

Puede utilizar la Galería para administrar los archivos de imá genes y de vídeo.

En la pantalla de inicio ubicada más hacia la derecha, toque

 $\boxed{d}$  o toque  $\boxed{d}$  >  $\boxed{d}$  para abrir la biblioteca.

# **10.1 Ver imá genes y vídeos**

- En la pantalla de la biblioteca, toque la carpeta que desea ver.
- Toque la imagen o el vídeo que desea ver.

## **10.2 Editar una imagen**

Al ver una imagen, toque  $\bigotimes$  para editarla.

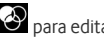

En la pantalla de edición, puede realizar lo siguiente:

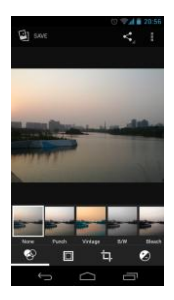

- Tocar **bulla saval para guardar una imagen después** de terminar de editarla.
- **FL**: Realizar operaciones tales como enderezar, recortar, rotar o reflejar la imagen.
- : Utilizar funciones tales como el coloreo automá tico, la exposición, las viñetas, etc.

# **11. Google PlayTM Music**

En la pantalla de inicio ubicada más hacia la derecha, toque

 $\mathbf{P}$  o toque  $\mathbf{P}$  >  $\mathbf{P}$  para abrir Google Play Music.

En la pantalla de Google Play Music, toque  $\bar{=} \widehat{\mathbf{w}}$  en la parte superior izquierda de la pantalla para alternar entre Escuchar ahora, Mi biblioteca y Listas de reproducción.

Mi biblioteca contiene las siguientes pestañas: GÉNEROS, ARTISTAS, Á LBUMES y CANCIONES. Puede deslizar hacia

la izquierda y hacia la derecha para ver y seleccionar el contenido de cada pestaña.

## **Consejos:**

- 1. Puede reproducir archivos de mú sica guardados en latarjeta microSD del teléfono. Los archivos de música pueden descargarse desde el ordenador a la tarjeta microSD por medio de un cable USB.
- 2. Toque **+ > Ayuda para obtener más información acerca** de Google Play.

# **11.1 Añ adir mú sica a una lista de reproducció n**

- Toque  $\frac{1}{2}$  en el archivo de música que desee añadir a la lista de reproducción
- En el menú de opciones que aparece, toque Añ adir a la lista de reproducción.
- Seleccione una de las listas de reproducción que aparecen para añadir la canción a esa lista.

# **11.2 Reproducir una lista de reproducció n**

- En la pantalla Listas de reproducció n, toque la lista que desea ver.
- Toque la portada de la lista de reproducció n para reproducir la lista.

# **11.3 Reproducir un archivo de mú sica**

- En la pantalla Mi biblioteca, deslice hasta la pestañ a **CANCIONES**
- Toque un archivo de mú sica para reproducirlo.

• Toque o deslice hacia arriba el final de la pantalla para ver la pantalla de reproducció n de mú sica.

En la pantalla de reproducció n de mú sica, puede realizar lo siguiente:

- Tocar  $\blacksquare$  para ingresar a la pantalla de lista de reproducción.
- Revisar el progreso de la reproducción de música.
- Tocar  $\prod$  para pausar o para reanudar. Tocar  $\blacktriangleright$  para reproducir la canción siguiente. Tocar  $\blacksquare$  para reproducir la canción anterior
- Tocar o deslizar hacia abajo la parte superior de la pantalla para regresar a Mi biblioteca.

Consejo: Durante la reproducción de música, toque para regresar a la pantalla de inicio. La música seguirá reproducié ndose en el fondo y usted podrá utilizar otras aplicaciones. Abra la barra de estado y seleccione la canción que se está reproduciendo para regresar a la pantalla de reproducción de música.

# **12. Cuentas y sincronizació n**

Utilice los ajustes de Cuentas para añ adir, eliminar y administrar sus cuentas. Esto incluye las cuentas corporativas, de correo electró nico, de Facebook, de Google, de Twitter y otras cuentas compatibles. También puede utilizar estos ajustes para controlar si todas las aplicaciones envían, reciben y sincronizan datos según su propia programación y la forma en que lo hacen, y si todas las aplicaciones pueden sincronizar datos del usuario automá ticamente. Es posible que Gmail, Google Calendar y otras aplicaciones

también tengan sus propios ajustes para controlar la forma

en que sincronizan datos.

En la pantalla de inicio ubicada más hacia la izquierda, toque

o toque  $\left(\begin{matrix} \frac{1}{2} \\ \frac{1}{2} \end{matrix}\right) > \frac{1}{2}$ . En Cuentas, puede ver las cuentas que ya ha añ adido o administrar sus cuentas.

## **12.1 Añ adir una cuenta**

- En Cuentas, toque Añadir cuenta.
- Seleccione el tipo de cuenta que desea añadir.
- Siga las instrucciones en pantalla para introducir la información necesaria sobre la cuenta.
- Configure la cuenta. Establezca qué información desea sincronizar con el teléfono.
- Cuando finalice, la cuenta que ha configurado se añadirá a Cuentas.

**Consejo:** La información que puede configurar para la sincronización depende del tipo de cuenta que haya añadido.

# **12.2 Habilitar la sincronizació n**

- En Cuentas, seleccione la cuenta para la cual desea habilitar la sincronizació n.
- Marque la casilla para permitir que las aplicaciones sincronicen datos según su propia programación.

# **13. Má s aplicaciones**

# **13.1 Calendario**

Puede utilizar el Calendario para administrar y ordenar los eventos.

En la pantalla de inicio, toque  $\overline{\textbf{m}} > \frac{1}{2}$ para abrir la aplicación.

#### **Vista en varios modos**

En la pantalla Calendario, puede ver el Calendario en la vista diaria, semanal, mensual o de agenda. Toque la hora en la parte superior izquierda de la pantalla para alternar entre las vistas Día, Semana, Mes y Agenda.

#### **Añ adir un evento nuevo**

- En la pantalla Calendario, toque . En el menú de opciones que aparece, toque Nuevo evento.
- Edite la información del futuro evento, como el nombre la hora y el lugar.
- Toque  $\vee$  <sup>pone</sup> para quardar el evento.

**Consejo:** Puede tocar dos veces cualquier día de la semana para crear un evento nuevo. También puede tocar y mantener pulsado para una Introducción de evento rápida.

#### **Personalizar los ajustes del Calendario**

En la pantalla Calendario, toque > Ajustes, para configurar el Calendario.

#### **Configurar un recordatorio de un evento**

- En cualquier vista del calendario, toque un evento para ver sus detalles o resumen.
- Toque Añ adir recordatorio para añ adir un recordatorio del evento. También puede tocar  $\bm{\times}$  para eliminar un recordatorio que ya ha configurado.

• Toque la hora del recordatorio. En el cuadro de diá logo que se abre, seleccione un periodo para establecer cuánto tiempo antes del evento desea recibir el recordatorio. Cuando llegue el momento, recibirá una notificación acerca del evento.

### **Sincronizar y mostrar el Calendario**

Los eventos del calendario de las cuentas que se han agregado a su teléfono (p. ej., cuentas de correo electrónico) pueden sincronizarse y mostrarse en la aplicación Calendario.

- En cualquier vista del Calendario, toque  $\frac{1}{1}$  > Calendarios que se mostrarán.
- Marque la casilla para habilitar o deshabilitar la sincronización. **Consejo:** Si ya ha configurado una cuenta para que sincronice los eventos con su teléfono, esa cuenta aparecerá en la lista de Calendarios que se mostrarán.

# **13.2 Reloj despertador**

En la pantalla de inicio, toque  $\bigoplus$  >  $\bigotimes$  para ingresar

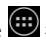

a la pantalla Reloj y, luego, toque  $\bigcirc$  para abrir la aplicación Alarmas.

En la pantalla de la lista de alarmas, siga estas instrucciones para configurar la alarma:

- Toque Hora para establecer el horario de la alarma.
- Marque la casilla de REPETIR para configurar los días en que desea que suene la alarma.
- Toque Tono para seleccionar un tono para la alarma.
- Marque la casilla VIBRAR para hacer que el teléfono vibre

además de reproducir el tono.

- Toque Etiqueta para introducir un nombre para la alarma.
- Toque el interruptor de la alarma para encenderla.

## **13.3 Calculadora**

En la pantalla de inicio ubicada más hacia la izquierda, toque

 $\left| \frac{1}{k} \right|$  o toque  $\left| \frac{1}{k} \right|$  >  $\left| \frac{1}{k} \right|$  para abrir la aplicación.

En la pantalla Calculadora, deslice la pantalla a la derecha o a la izquierda para alternar entre el panel Avanzado y el panel Bá sico.

# **14. Ajustes**

En la pantalla de inicio ubicada más hacia la izquierda,

toque  $\boxed{\Xi}$  o toque  $\boxed{...}$  >  $\boxed{\Xi}$  para configurar ajustes detallados del telé fono.

# **14.1 Configurar la fecha y hora**

- En la pantalla Ajustes, toque Fecha y hora.
- Quite la marca de la casilla Fecha y hora automáticas.
- Quite la marca de la casilla Zona horaria automá tica.
- Toque Configurar fecha. Deslice hacia arriba y hacia abajo para ajustar la fecha y, luego, toque Realizado.
- Toque Configurar hora. Deslice hacia arriba y hacia abajo para ajustar la hora y, luego, toque Realizado.
- Toque Seleccionar zona horaria y, luego, seleccione la zona horaria que desee de la lista. Desplace la lista para ver más zonas horarias.
- Marque o quite la marca de la casilla de Utilizar formato de 24 horas para cambiar entre el formato de 24 horas y el de 12 horas.
- Toque Escoger formato de fecha para seleccionarla forma en que desea ver la fecha en el teléfono.

**Consejo:** Cuando el teléfono está utilizando los ajustes de fecha y hora proporcionados automá ticamente por la red, usted no puede configurar la fecha, hora y zona horaria manualmente.

# **14.2 Configurar la pantalla**

En la pantalla Ajustes, toque Pantalla para configurar la pantalla.

- **Brillo:** configure el brillo de la pantalla. Quite la marca de la casilla Brillo automá tico para poder ajustar el brillo manualmente.
- **Fondo de pantalla:** cambie la imagen de fondo de la pantalla de inicio.
- **Giro automá tico de la pantalla:** despué s de configurar esta función, el teléfono cambiará automáticamente la orientación si usted gira el teléfono mientras navega por sitios web, ve imágenes, edita información o realiza otras operaciones.
- Suspensión: configure el tiempo de suspensión de la pantalla. El teléfono se apagará automáticamente si no se realiza ninguna operación dentro del tiempo establecido.
- **Salvapantallas:** configure el tipo de salvapantallas o cuá ndo desea que el salvapantallas aparezca. Toque el interruptor del salvapantallas para apagar esta función.
- **Tamañ o de fuente:** escoja el tamañ o de fuente que prefiera.
- **Luz de notificació n:** marque o quite la marca de esta

casilla para controlar la luz que titila en el telé fono cuando tiene una nueva notificación

• **Pantalla inalámbrica:** si activa esta función, el teléfono buscará automá ticamente pantallas cercanas.

# **14.3 Ajuste del volumen**

Puede utilizar la tecla Volumen para ajustar el volumen desde la pantalla de inicio o las pantallas de varias aplicaciones. Por ejemplo, durante una llamada o mientras reproduce mú sica o vídeos.

También puede ajustar el volumen mediante el siguiente procedimiento:

- En la pantalla Ajustes, toque Sonido.
- Seleccione Volumen y arrastre el control deslizante hacia la izquierda para bajar el volumen, o hacia a la derecha para subirlo.
- Toque OK para guardar el ajuste.

# **14.4 Cambiar el tono de llamada del telé fono**

- En la pantalla Ajustes, toque Sonido > Tono de llamada del telé fono.
- En el menú de opciones que aparece, seleccione una ruta del tono de llamada.
- Seleccione el tono que desea utilizar.

## **14.5 Gestió n de aplicaciones**

En la pantalla Ajustes, toque Aplicaciones para abrir una lista de todas las aplicaciones.

## **Ver y desinstalar aplicaciones**

- Toque una aplicación para ver su información.
- Si desea desinstalar la aplicació n, toque Desinstalar y siga las instrucciones en pantalla.

### **Consejos:**

- 1. Algunas aplicaciones tienen restricciones del sistema y no pueden desinstalarse. Para esas aplicaciones, no aparecerá la opció n Desinstalar en la pantalla de información de la aplicación.
- 2. En la lista de todas las aplicaciones, toque **++** > Ordenar por tamañ o para volver a organizar las aplicaciones por tamaño del archivo.

### **Mover las aplicaciones má s grandes a la tarjeta microSD**

La ubicación en la que se guardan algunas aplicaciones puede modificarse. Mover las aplicaciones más grandes a la tarjeta microSD permite liberar más espacio para guardar aquellas aplicaciones que no pueden moverse.

- Toque la aplicación que desea mover y, a continuación, toque Mover a tarieta SD para mover la aplicación completa de la memoria interna del telé fono.
- Toque Mover al teléfono para volver a pasar la aplicación a la memoria interna del teléfono.

### **Consejos:**

- 1. En la lista Almacenamiento de la pantalla de información de la aplicació n se muestra informació n detallada acerca del espacio de almacenamiento que ocupa la aplicación.
- 2. Si la aplicación puede moverse, puede utilizar un botón de mover.

# **14.6 Ajustes de seguridad**

## Encender la protección mediante patrón de **desbloqueo de la pantalla**

Puede establecer un patrón de desbloqueo de la pantalla. Una vez que la pantalla se ha bloqueado, se debe dibujar el patrón correctamente para poder desbloquearla.

- En la pantalla Ajustes, toque Seguridad > Bloqueo de la pantalla > Patrón.
- Siga las instrucciones en pantalla para dibujar el patrón de desbloqueo.
- Toque Continuar.
- Dibuje el mismo patrón otra vez y toque Confirmar.

#### **Encender la protección mediante PIN numérico**

Puede establecer un PIN numérico para bloquear su teléfono. Una vez que la pantalla se ha bloqueado, se debe ingresar el número correcto para poder desbloquear el teléfono.

- En la pantalla Ajustes, toque Seguridad > Bloqueo de la pantalla > PIN.
- Introduzca un número de cuatro dígitos.
- Toque Continuar.
- Introduzca el mismo número otra vez y toque Confirmar.

#### **Encender la protecció n de la tarjeta SIM mediante PIN**

Un PIN (nú mero de identificació n personal) puede evitar que otras personas utilicen su tarjeta SIM sin permiso. Una PUK (clave de desbloqueo personal) sirve para desbloquear un PIN bloqueado. Si se introduce un PIN incorrecto tres veces seguidas, su tarjeta SIM se bloqueará . Para desbloquear la tarjeta SIM, deberá introducir la PUK. Si se introduce una PUK incorrecta

diez veces seguidas, la tarjeta SIM se bloqueará en forma permanente. Si no se le proporcionaron estos dos códigos junto con su tarjeta SIM o si se olvida alguno de ellos, comuníquese con el servicio de atenció n al cliente de Vodafone. Si activa la protección de la tarieta SIM mediante PIN, deberá ingresar el PIN de la tarjeta SIM cada vez que encienda el teléfono.

- En la pantalla Ajustes, toque Seguridad > Establecer bloqueo de tarjeta SIM.
- Marque la casilla de Bloquear tarjeta SIM.
- Introduzca el PIN de la tarjeta SIM y toque OK para encender la protección mediante PIN.

**Consejo:** Para modificar el PIN de la tarjeta SIM, toque Cambiar PIN de tarjeta SIM.

# **15. NFC**

Near Field Communication (NFC) es una nueva tecnología de conexión inalámbrica de corto alcance que permite a los usuarios leer y escribir etiquetas NFC, conectarse con otros dispositivos NFC e incluso hacer pagos rápidos y seguros a través del teléfono. Con NFC activado, puede utilizar esta aplicació n para abrir, usar y organizar las etiquetas escaneadas. En Ajustes > Inalámbrico y redes, toque Más..., y marque NFC para activar o desactivar la función NFC. **Consejo:** NFC está disponible ú nicamente en determinados

países/regiones.

# **16. Acceso a la ubicació n**

Puede permitir que su dispositivo acceda a GPS, redes Wi-Fi y redes mó viles para calcular su ubicació n aproximada. Las aplicaciones que tienen su permiso pueden utilizar esta información para proporcionar servicios basados en la ubicación, como registrarse al llegar a un lugar, ver el tráfico o encontrar restaurantes cercanos.

Para controlar qué información de ubicación puede usar su dispositivo, vaya a Ajustes > PERSONAL > Acceso a la ubicación

Cuando Acceder a mi ubicación esté Encendido, podrá seleccionar una de estas casillas o las dos:

- Saté lites GPS. Al igual que el dispositivo GPS de un vehículo, calcula su ubicación a partir de señales de satélite.
- Wi-Fi y red móvil. Utiliza el servicio de Google para ayudarle a estimar su ubicación más rápido, con o sin ayuda del GPS.

Ajuste de AGPS: Tóquelo para configurar la dirección del servidor AGPS y el puerto.

Consejo: Utilizar el acceso a la ubicación implica una mayor demanda de batería. Si necesita ahorrar batería, puede desactivarlo en Ajustes: sin embargo, mientras esta función esté Apagada, el dispositivo no podrá detectar su ubicación precisa ni compartirla con ninguna aplicación.

# **17. Restablecer datos de fá brica**

Restablecer los datos de fá brica borra todos sus datos personales del almacenamiento interno del teléfono. incluyendo las cuentas de correo electrónico, los ajustes de las aplicaciones y todas las aplicaciones descargadas.

- En la pantalla Ajustes, toque Copia de seguridad y restablecer > Restablecer datos de fá brica.
- Siga las instrucciones en pantalla y toque Restablecer teléfono. Luego, toque Borrar todo. El teléfono restablecerá los ajustes de fábrica y se reiniciará automáticamente.

Advertencia: Antes de restablecer los ajustes de fábrica, es fundamental que haga una copia de seguridad de toda la información importante que tenga en el teléfono; de lo contrario, la información se perderá una vez que se restablezcan los ajustes de fábrica.

# **18. Actualización de FOTA (Firmware Over The Air)**

Con la herramienta de Actualizació n de FOTA, podrá actualizar el software del telé fono.

• En la pantalla de inicio ubicada más hacia la izquierda,

toque > Acerca del telé fono > Actualizaciones del sistema, o toque  $\left| \bigoplus_{n=1}^{\infty} \right|$  > Acerca del teléfono > Actualizaciones del sistema.

• Toque Comprobar actualización, y el teléfono buscará el software más actualizado. Si desea actualizar el sistema, toque el botón Descargar y, una vez completada la descarga, toque Actualizar ahora para completar la actualización. Entonces, el software del teléfono tendrá la versión más reciente

### **Consejos:**

- 1. Para evitar errores en la ubicación de los paquetes de actualización correctos, no modifique su ubicación de almacenamiento predeterminada durante la descarga o actualizació n del FOTA.
- 2. Actualizar el software del telé fono no afectará los datos que tiene en el teléfono móvil.

# **Preguntas frecuentes**

## **¿ Có mo puedo liberar espacio en el almacenamiento interno del telé fono?**

- Mueva los archivos adjuntos de los correos electró nicos y otros archivos a la tarjeta microSD.
- En Navegador, borre todos los archivos temporales de Internet y la información del Historial de navegación.
- Desinstale cualquier aplicación que va no utilice.
- Restablezca los ajustes de fá brica del telé fono.

## **¿ Có mo puedo utilizar la tarjeta microSD para importar contactos de otro telé fono a mi telé fono?**

Su telé fono es compatible con archivos de contacto con formato ".vcf". El formato ".vcf" es el formato estándar para guardar contactos personales y empresariales. En general incluye el nombre, la dirección, el número de teléfono, el número de móvil, el correo electrónico y otra información de contacto. También admite campos personalizados, imá genes y otra información multimedia.

- Haga una copia de seguridad del contacto que desea importar como un archivo ".vcf" y guá rdela en la tarjeta microSD.
- Introduzca la tarieta microSD en su teléfono. En ES Explorador de archivos, busque el archivo ".vcf" guardado en la tarieta microSD
- Toque el archivo ".vcf". En la ventana emergente, seleccione la cuenta a la cual desea importar el contacto.

**Consejo:** Como los archivos ".vcf" guardados por sistemas diferentes pueden ocasionar problemas de compatibilidad,

#### 52

es posible que se pierda parte de la información tras la importación del contacto.

## **¿ Có mo desactivo el giro automá tico?**

- En la pantalla de inicio ubicada más hacia la izquierda toque  $\Rightarrow$  Pantalla, o toque  $\left(\begin{array}{c} \cdots \ \cdots \end{array}\right) > \left(\begin{array}{c} \cdots \ \cdots \end{array}\right) >$  Pantalla
- Quite la marca de la casilla Giro automá tico de la pantalla para deshabilitar esta función.

## **¿ Có mo configuro el patró n de desbloqueo de la pantalla?**

• En la pantalla de inicio ubicada más hacia la izquierda.

toque  $\frac{1}{2}$  > Seguridad > Bloqueo de la pantalla > Patrón, o toque  $\left(\begin{matrix}\begin{matrix}\cdot\cdot\cdot\end{matrix}\end{matrix}\right) > \begin{matrix}\begin{matrix}\cdot\cdot\cdot\end{matrix}\end{matrix}$  > Seguridad > Bloqueo de la pantalla > Patrón

• Siga las instrucciones en pantalla para establecer el patrón de desbloqueo.

### **¿ Có mo cambio el mé todo de entrada?**

Cuando instale otros mé todos diferentes de entrada de texto, puede alternar entre los diferentes métodos.

- Cuando se muestre el teclado en la pantalla, deslice suavemente la barra de estado hacia abajo para abrir el panel de notificaciones.
- Toque Seleccionar método de entrada y escoja el método que desee.

## **¿ Có mo detengo la mú sica de fondo que está reproduciendo?**

Toque suavemente y arrastre hacia abajo la barra de estado para abrir el panel de notificaciones. Toque la barra de información de reproducción de música para ingresar a la pantalla de reproducción de música y detener la reproducción.

#### **¿ Có mo regreso a la pantalla de llamada?**

Si está en otra pantalla durante una llamada telefónica, puede regresar a la pantalla de llamada deslizando suavemente la barra de estado para abrir el panel de notificación y tocar la llamada actual.

#### **¿ Có mo creo un acceso directo en la pantalla de inicio?**

En la lista de aplicaciones, toque y mantenga pulsado el icono de una aplicación hasta que se muestre la pantalla de inicio. Luego, arrastre el icono hasta donde desee ubicarlo y suelte el dedo.

#### **¿ Có mo oculto el teclado?**

Toque  $\sim$  para ocultar el teclado.

#### **¿ Có mo reenvío un mensaje?**

Toque y abra el mensaje que desea reenviar. Toque y mantenga pulsado el contenido del mensaje. En el menú de opciones que aparece, toque Reenviar.

### **¿ Có mo tomo una captura rá pida de la pantalla actual?**

Presione la tecla de volumen (hacia abajo) y la tecla de encendido al mismo tiempo, y haga una pequeña pausa para tomar la captura de la pantalla actual.

Si su teléfono tiene una tarieta microSD instalada, las capturas de pantalla se guardarán, de forma predeterminada,

en la carpeta de capturas de pantalla

(/almacenamiento/tarjetasd1/Imá genes/Capturas de pantalla) de la tarjeta microSD.

# **Informació n de seguridad del producto**

#### **Pictogramas y símbolos grá ficos**

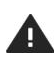

Leer la secció n Informació n sobre la seguridad de este manual del usuario en la pá gina 57

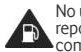

No utilizar mientras reposta combustible

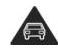

No utilizar el móvil en la mano mientras conduce

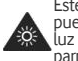

Este dispositivo puede producir una luz brillante o parpadeante

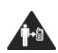

Cuando se esté usando el teléfono, mantenerlo separado de su cuerpo al menos 15 mm

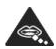

Las piezas pequeñas pueden producir riesgo de asfixia

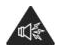

Este dispositivo puede producir sonidos fuertes

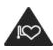

Mantener alejado de marcapasos y de otros dispositivos mé dicos personales

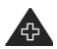

Apagar cuando así se indique en hospitales e instalaciones mé dicas

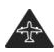

Apagar cuando así se indique en aviones y aeropuertos

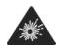

Apagar en entornos con riesgos de explosión

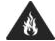

No arrojar al fuego

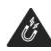

Evitar el contacto con materiales magné ticos

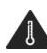

Evitar las temperaturas extremas

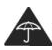

Evitar el contacto con líquidos y mantener seco

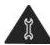

No intentar desmontarlo

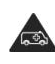

No depender de este dispositivo para comunicaciones de emergencia

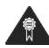

Usar ú nicamente con accesorios aprobados

#### **Exposició n a radiofrecuencias**

#### **Declaració n general sobre la energía de radiofrecuencia**

Su teléfono contiene un transmisor y un receptor. Cuando está encendido, recibe y transmite energía de radiofrecuencia. Cuando se comunica usando su telé fono, el sistema que gestiona la llamada controla el nivel de potencia al que transmite el telé fono.

#### **Tasa de absorción específica (SAR)**

Su dispositivo móvil es un transmisor y receptor de radio. Está diseñado para no superar los límites de exposición a ondas de radio recomendados por los lineamientos internacionales. Estos lineamientos fueron desarrollados por la organización científica independiente ICNIRP (Comisión Internacional sobre la Protección contra la Radiació n No Ionizante) e incluyen límites de seguridad diseñados para garantizar la protección de todas las personas, con independencia de la edad o el estado de salud.

Estos lineamientos utilizan una unidad de medida conocida como Tasa de absorción específica o SAR. El límite de SAR para dispositivos mó viles es de 2 W/kg y el valor má ximo de la SAR de este dispositivo probado al oído fue de 0,662 W/kg (NFC)/0,704 W/kg (sin NFC) y, probado cerca del cuerpo (a una distancia de 15 mm), el má ximo valor de la SAR fue de 0,725 W/kg (NFC)/0,749 W/kg (sin NFC). Debido a que los dispositivos móviles ofrecen una variedad de funciones, pueden utilizarse en otras posiciones, por ejemplo, sobre el cuerpo, como se describe en esta guía de usuario.

Debido a que la SAR se mide con la potencia de transmisión má xima del dispositivo, la SAR real de este dispositivo en funcionamiento, por lo general, es inferior a la indicada anteriormente. Esto se debe a los cambios automá ticos del nivel de potencia del dispositivo para garantizar que solo

utiliza la potencia mínima requerida para la comunicació n con la red.

### **Llevar el dispositivo en el cuerpo**

Información de seguridad importante sobre la exposición a la radiació n de radiofrecuencia (RF).

Para garantizar el cumplimiento con los lineamientos de exposició n a la RF, el telé fono debe utilizarse con una separación mínima de 15 mm del cuerpo.

Si no cumple con estas instrucciones, su exposición a la RF podría superar los límites correspondientes indicados en los lineamientos.

#### **Limitació n de la exposició n a los campos de radiofrecuencias (RF)**

Para las personas preocupadas por limitar su exposición a los campos de radiofrecuencias, la Organización Mundial de la Salud (OMS) proporciona el siguiente consejo: Medidas de precaución: la información científica de la que se dispone actualmente no justifica la toma de precauciones particulares para el uso de teléfonos móviles. En caso de inquietud, una persona puede optar por limitar su exposición, o la de sus hijos, a las radiofrecuencias disminuyendo la duración de las comunicaciones o utilizando la opción "manos libres", que permite alejar el teléfono de la cabeza y el cuerpo.

Puede obtener más información sobre este tema en la página web de la OMS: http://www.who.int/peh-emf, Hoja de datos de la OMS 193: junio de 2000.

#### **Informació n normativa**

Las siguientes aprobaciones y notificaciones se aplican en regiones específicas tal como se indica.

# 

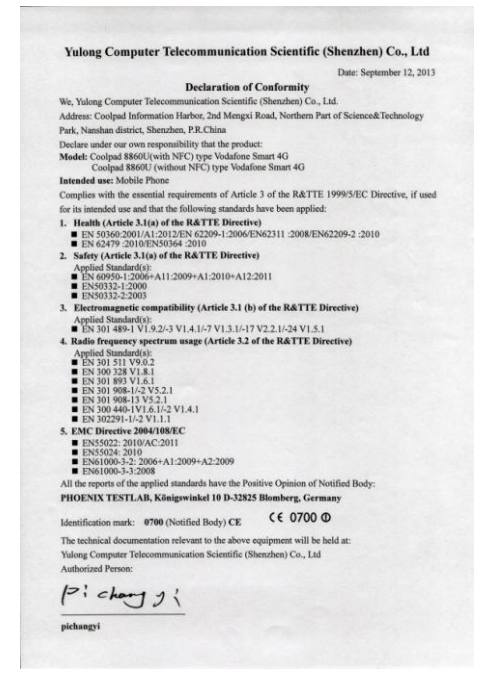

## **Distracció n**

### **Conducció n**

Se debe prestar la máxima atención a la conducción en todo momento para reducir el riesgo de un accidente. El uso de un telé fono mientras se conduce (incluso con un kit de manos libres) produce distracciones y puede provocar un accidente. Debe cumplir las leyes y normativas locales que restringen el uso de dispositivos inalámbricos mientras conduce.

#### **Uso de maquinaria**

Se debe prestar la máxima atención al uso de maquinaria en todo momento para reducir el riesgo de un accidente.

#### **Manipulació n del producto**

#### Declaración general sobre la manipulación y el uso

La forma de utilizar el teléfono y las consecuencias de su uso son ú nicamente responsabilidad suya.

Debe apagar siempre el telé fono cuando esté prohibido su uso. El uso de su telé fono está restringido a las medidas de seguridad pensadas para proteger a los usuarios y a su entorno.

- Trate siempre con cuidado el telé fono y sus accesorios y manténgalos en un lugar limpio y libre de polvo.
- No exponga el teléfono ni sus accesorios al fuego ni a productos de tabaco encendidos.
- No exponga el teléfono ni sus accesorios a líquidos condensació n o humedad elevada.
- No deje que se le caiga el teléfono o sus accesorios, ni los lance al vacío, ni intente doblarlos.
- No utilice productos químicos fuertes, ni disolventes de limpieza, ni aerosoles, para limpiar el dispositivo o sus accesorios.
- No pinte el teléfono ni sus accesorios.
- No intente desmontar el teléfono ni sus accesorios, ya que sólo debe hacerlo personal autorizado.
- No exponga el telé fono ni sus accesorios a temperaturas extremas, como mínimo 0 y como máximo +45 grados centígrados.
- Conozca las normativas locales para la eliminación de productos electró nicos.
- No lleve el teléfono en su bolsillo trasero, ya que podría romperse cuando se siente.

### **Niñ os pequeñ os**

No deje el teléfono ni sus accesorios al alcance de los niños pequeñ os, ni les permita que jueguen con ellos.

Podrían provocarse lesiones a ellos mismos o a los demás o dañ ar accidentalmente el telé fono.

Su teléfono contiene piezas pequeñas con bordes afilados que pueden provocar heridas o que podrían desmontarse y provocar riesgo de asfixia.

### **Desmagnetizació n**

Para evitar el riesgo de la desmagnetización, no deje dispositivos ni soportes magnéticos cerca del teléfono durante un tiempo prolongado.

### **Descargas electrostá ticas (ESD)**

No toque los conectores metálicos de la tarieta SIM.

#### **Fuentes de alimentació n**

No conecte su dispositivo a una fuente de alimentación o enchufe hasta que se le indique en las instrucciones de instalació n.

#### **Antena**

No toque la antena si no es necesario.

### Posición de uso normal

Al realizar o recibir una llamada telefónica, sostenga el teléfono junto a su oído, con la parte inferior dirigida hacia su boca, como haría con un telé fono fijo.

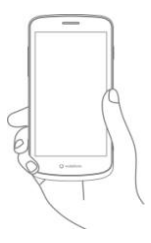

### **Airbags**

No coloque el teléfono en una zona sobre un airbag o en la zona de despliegue del airbag.

Guarde el telé fono de forma segura mientras conduce su vehículo.

# **Ataques epilé pticos/Pé rdidas de conocimiento**

Este teléfono puede producir luces parpadeantes brillantes.

### **Lesiones por movimientos repetitivos**

Para minimizar el riesgo de estas lesiones, cuando escriba o utilice juegos en el teléfono:

- No agarre el teléfono con demasiada fuerza.
- Pulse suavemente los botones.
- El uso de funciones especiales del telé fono, como las plantillas para mensajes y el texto predictivo, minimizará el nú mero de botones que tendrá que pulsar.
- Descanse con frecuencia para estirarse y relajarse.

## **Llamadas de emergencia**

Este teléfono, como cualquier otro teléfono móvil, funciona mediante señales de radio que no pueden garantizar la conexión en todas las condiciones. Por consiguiente, nunca debe depender únicamente de un teléfono móvil para comunicaciones de emergencia.

## **Ruido fuerte**

Este teléfono puede producir ruidos fuertes que pueden dañar su capacidad auditiva. Escuchar música a todo volumen en el reproductor de mú sica por un tiempo prolongado puede dañ ar el oído del oyente. Use solamente los auriculares recomendados.

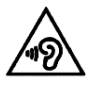

## **PROTEJA SU OÍDO**

Para impedir posibles daños auditivos, no tenga el volumen alto durante mucho tiempo. Tenga cuidado cuando escuche por el altavoz con el dispositivo cerca del oído.

## **Luz brillante**

Este teléfono puede producir destellos de luz, no lo use demasiado cerca de los ojos.

#### **Calentamiento del telé fono**

Su teléfono se puede calentar durante la carga y durante el uso normal.

## **Seguridad elé ctrica**

#### **Accesorios**

Use únicamente accesorios aprobados.

No lo conecte con accesorios o productos incompatibles.

Procure no tocar los contactos de la batería ni permita que objetos metá licos, tales como monedas o llaveros, entren en contacto con ellos o los cortocircuiten.

#### Conexión a un automóvil

Busque asesoramiento profesional para conectar una interfaz de telé fono al sistema elé ctrico del vehículo.

### **Productos defectuosos y dañ ados**

No intente desmontar el telé fono ni sus accesorios.

Las reparaciones del telé fono o de sus accesorios só lo las debe realizar personal cualificado.

Si el teléfono o sus accesorios se han sumergido en agua o han sufrido pinchazos o una caída importante, no los utilice hasta que hayan sido comprobados en un centro de servicio autorizado.

## Seguridad y manipulación de la batería

Apague siempre el dispositivo y desconecte el cargador antes de quitar la batería.

Use solamente la batería y el cargador suministrados, o los repuestos aprobados por el fabricante diseñ ados para usar con el teléfono. El uso de otras baterías y cargadores podría ser peligroso.

No desmonte ni cortocircuite la batería. Se puede producir uncortocircuito accidental si un objeto metá lico, tal como una llave, un clip o un bolígrafo, toca los contactos de la batería. El uso incorrecto de la batería puede provocar un incendio, una explosión u otros riesgos. Si piensa que la batería está dañada, no la utilice y llévela a un centro de servicio para que la comprueben.

## **Interferencias**

## **Declaració n general sobre las interferencias**

Se debe tener cuidado al usar el teléfono cerca de dispositivos médicos personales, tales como marcapasos y prótesis auditivas.

### **Marcapasos**

Los fabricantes de marcapasos recomiendan que se mantenga una separació n mínima de 15 cm entre un telé fono mó vil y un marcapasos para evitar las posibles interferencias con el marcapasos. Para ello, use el telé fono en el oído contrario al lado donde se encuentre su marcapasos y no lo lleve en un bolsillo en el pecho.

#### **Pró tesis auditivas**

Las personas con prótesis auditivas y otros implantes cocleares pueden notar ruidos de interferencias al usar dispositivos inalá mbricos o cuando se encuentran cerca de ellos.

El nivel de interferencia dependerá del tipo de dispositivo de audición y de la distancia al origen de las interferencias. que se pueden reducir aumentando esa distancia. Tambié n puede consultar con el fabricante de su prótesis auditiva para que le proponga alternativas.

### **Dispositivos mé dicos**

Consulte con su mé dico y con el fabricante del dispositivo para saber si el uso del telé fono puede interferir con el funcionamiento de su dispositivo médico.

## **Hospitales**

Apaque su dispositivo inalámbrico cuando se le solicite que lo haga en hospitales, clínicas o centros de salud. El motivo de la solicitud es evitar posibles interferencias con equipos mé dicos sensibles.

#### **Aviones**

Apague su dispositivo inalámbrico cuando el personal de un aeropuerto o una línea aé rea le indique que lo haga.

Consulte con el personal de la línea aé rea sobre el uso de dispositivos inalámbricos a bordo del avión. Si su dispositivo ofrece un « modo de vuelo o avió n» , debe activarlo antes de embarcar en un avió n.

## **Interferencia en automó viles**

Tenga en cuenta que, debido a las posibles interferencias con los equipos electró nicos, algunos fabricantes de vehículos prohíben el uso de telé fonos mó viles en sus vehículos salvo que lleven instalado un kit de manos libres con una antena externa.

## **Entornos explosivos**

### **Estaciones de servicio y ambientes con riesgo de explosió n**

En lugares con ambientes en los que hay riesgo de explosión. respete las señ ales que indican que apague los dispositivos inalá mbricos, tal como el telé fono u otros equipos de radio. Las zonas con ambientes en los que hay riesgo de explosión incluyen las á reas de repostaje, la parte inferior de las cubiertas de los barcos, las instalaciones de almacenamiento o transferencia de productos químicos o combustibles, y las zonas en las que el aire contiene productos químicos o partículas, tales como granos, polvo o residuos metá licos.

## **Detonadores y zonas de voladuras**

Apague su teléfono móvil o dispositivo inalámbrico cuando esté en una zona de voladuras o en áreas en las que se indique el apagado de « radios bidireccionales» o « dispositivos electró nicos» para evitar interferir en las operaciones de voladura.

## **Protecció n contra el robo**

Su teléfono móvil se identifica por un número IMEI (número de serie) que se encuentra sobre la etiqueta del paquete así como en la memoria de su teléfono. Le recomendamos que anote el número la primera vez que utilice el teléfono introduciendo \* # 0 6 # y que lo guarde en un lugar seguro. Es posible que la policía o el operador se lo soliciten si le roban el teléfono. Con este número, si le roban el teléfono, se podrá bloquear el funcionamiento del mismo e impedir su uso por otra persona, incluso con una nueva tarjeta SIM.

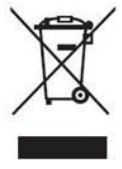

Si su teléfono, batería o accesorios tienen este símbolo, deberá llevarlos a uno de estos puntos de recogida cuando estén fuera de uso:

- Centros de eliminació n de residuos municipales, con contenedores especiales para este tipo de equipo

- Contenedores en los puntos de venta

Los productos serán reciclados para prevenir que se eliminen substancias en el medio ambiente, y sus componentes serán reutilizados.

### **En los países de la Unió n Europea:**

El acceso a los puntos de recogida es gratuito.

Todos los productos que lleven este símbolo deberán ser depositados en ellos.

#### En los países que no son miembros de la Unión Europea:

Si el país o región cuenta con facilidades de reciclaje y recogida. estos productos no deberán tirarse en basureros ordinarios. Se deberán llevar a los puntos de recogida para que puedan ser reciclados.

PRECAUCIÓ N: RIESGO DE EXPLOSIÓ N AL SUSTITUIR LA BATERÍA POR OTRA DE UN TIPO INCORRECTO. PARA DESECHAR LAS BATERÍAS USADAS, SIGA LAS INSTRUCCIONES INDICADAS.

### **Normas de la FCC**

- Este telé fono mó vil cumple con la secció n 15 de las Normas de la FCC. El uso está supeditado a las siguientes dos condiciones: (1) Este dispositivo no puede causar interferencias perjudiciales, y (2) este dispositivo debe aceptar cualquier interferencia recibida, incluso las interferencias que puedan ocasionar un funcionamiento indeseado.
- Este teléfono móvil fue puesto a prueba y se ha determinado que cumple con los límites de los dispositivos digitales de Clase B, conforme a la Secció n 15 de las Normas de la FCC. Estos límites está n pensados para brindar una protecció n razonable contra las interferencias perjudiciales en una instalació n residencial. Este equipo genera, utiliza y puede irradiar energía de radiofrecuencia y, si no se instala y utiliza conforme a las instrucciones, puede causar interferencias perjudiciales en las radiocomunicaciones. Sin embargo, no existen garantías de que no se producirá n interferencias en una instalación puntual. Si el equipo ocasiona interferencias nocivas en la recepción de radio o televisión. que puedan determinarse al apagar y volver a encender

el equipo, se recomienda al usuario que intente corregir la interferencia mediante una o má s de las siguientes medidas:

a) Cambiar la orientación o ubicación de la antena de recepción.

b) Aumentar la separación entre el equipo y el receptor.

- c) Conectar el equipo a una salida de un circuito diferente a aquel al que está conectado el receptor.
- d) Consultar al distribuidor o pedir asistencia a un té cnico de radio/TV experimentado.

Precaució n: Los cambios o modificaciones que no hayan sido expresamente aprobados por el responsable del cumplimiento pueden anular la autoridad del usuario para utilizar el equipo.

• La(s) antena(s) utilizada(s) para este transmisor no deben estar ubicadas ni funcionar junto con ninguna otra antena o transmisor.

#### Información sobre la exposición a la radiofrecuencia (SAR)

Este teléfono está diseñado y fabricado para que no supere los límites de emisión para la exposición a energía de radiofrecuencia (RF) establecidos por la Comisión Federal de Comunicaciones (FCC) de los Estados Unidos.

Durante las pruebas de SAR, este dispositivo se configuró para que transmitiera a su mayor nivel de potencia certificado en todas las bandas de frecuencia probadas, y se colocó en posiciones que simulaban la exposición a RF en el uso, con el teléfono apovado contra la cabeza sin separación y ubicado cerca del cuerpo con una separación de 10 mm. Si bien la SAR se determina al mayor nivel de potencia certificado, el nivel real de SAR del dispositivo en el uso puede ser bastante inferior al valor máximo. Esto se debe a que el telé fono está diseñ ado para funcionar a diversos niveles de potencia de modo que solo utilice la potencia necesaria para acceder a la red. En general, cuanto más cerca esté de una antena de una estación de base inalámbrica, menor será la emisión de potencia.
El está ndar de exposició n para dispositivos inalá mbricos con una unidad de medida se conoce como Tasa de absorció n específica o SAR. El límite de SAR establecido por la FCC es de 1,6 W/kg para un entorno no controlado. Las pruebas de SAR se realizan utilizando posiciones de funcionamiento estándar aceptadas por la FCC con el dispositivo transmitiendo a su nivel de potencia máximo certificado en todas las bandas de frecuencia de la prueba. La FCC ha otorgado una Autorización de equipo para este modelo de telé fono con todos los niveles de SAR informados considerados conformes a los lineamientos de exposició n a RF de la FCC.

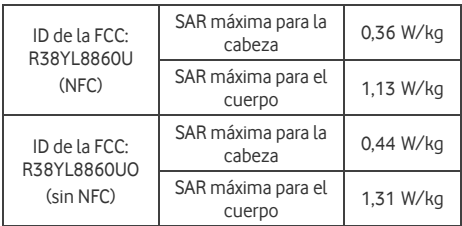

Informació n de SAR en este modelo de telé fono:

Si bien pueden existir diferencias entre los niveles de SAR de los distintos teléfonos y las diversas posiciones, todos cumplen con los requisitos gubernamentales.

La conformidad de la SAR cuando el telé fono se lleva en el cuerpo está determinada sobre la base de una distancia de separación de 10 mm entre la unidad y el cuerpo humano. Lleve el dispositivo al menos a 10 mm de distancia del cuerpo para garantizar que el nivel de exposición a RF sea igual o inferior al nivel informado. Cuando lleve el dispositivo en el cuerpo, escoja fundas o ganchos para el cinturón, sin

componentes metálicos, para mantener una separación de 10 mm entre este dispositivo y su cuerpo.

No se ha probado ni certificado la conformidad de la exposición a RF con ningún accesorio para el cuerpo que contenga metal. por lo que se debe evitar el uso de tales accesorios.

## **Licencias**

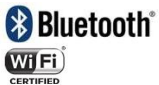

Algunos servicios y aplicaciones pueden no estar disponibles en todos los países.

Pregunte en su tienda para más información.

Android, Google, Google Play y otros nombres son marcas registradas de Google Inc.

© Vodafone Group 2013. Vodafone y los logotipos Vodafone son marcas comerciales del Vodafone Group. Todos los nombres de compañías o productos mencionados pueden ser marcas comerciales propiedad de sus respectivos propietarios.

## **Aviso**

La informació n de este manual está sujeta a cambios sin necesidad de previo aviso. Se ha realizado el máximo esfuerzo en la preparación de este manual para garantizar la precisión del contenido. Sin embargo, ninguna afirmación, información ni recomendació n en este manual constituye una garantía de ninguna clase, tanto expresa como implícita. Lea atentamente las precauciones de seguridad e informació n de seguridad para asegurarse de que utiliza el dispositivo inalá mbrico de un modo correcto y seguro.

Yulong Computer Telecommunication Scientific (Shenzhen) Co., Ltd.

Direcció n:

Coolpad Information Harbor, 2nd Mengxi Road, Northern Part of Science&Technology Park, Nanshan district, Shenzhen, P.R.China

## **Datos té cnicos**

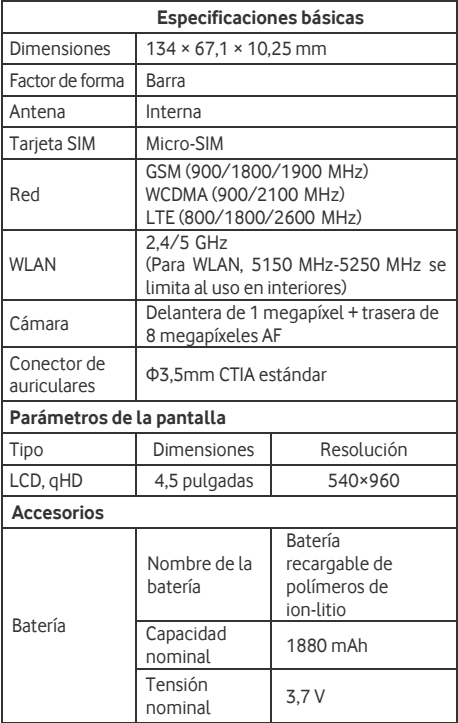

## **Accesorios**

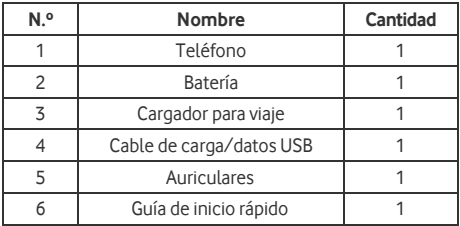

**Nota:** Los accesorios incluidos dependen del vendedor final. Contáctese con el comerciante para conocer los detalles.

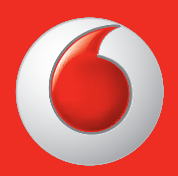

Algunos servicios y aplicaciones pueden no estar disponibles en todos los países.

© Vodafone Group 2013. Vodafone y los logotipos de Vodafone son marcas comerciales del Vodafone Group. Los nombres de productos o empresas que se mencionen en el presente manual son marcas comerciales de sus respectivos dueños.